入札参加資格登録業者 各位

独立行政法人製品評価技術基盤機構

## 電子入札の導入について(通知)

時下ますますご清栄のこととお喜び申し上げます。

さて、当機構の入札におきまして、以下のとおり「電子入札システム」の導入を行います。 つきましては、今後のスケジュール、電子入札に参加するために必要となる準備等について お知らせいたします。

記

### 【電子入札の概要】

現行の紙による入札から開札までの手続きを、インターネットを利用して電子的 に行えるようにしたものです。

【電子入札導入の目的】

○入札事務の公正性、透明性の向上

○入札参加者の利便性の向上

○入札事務の正確性、効率性の向上

### 【電子入札の導入スケジュール(主に事業者側の作業)】

2022年2月上旬公告分から実施を予定しています。

| 時<br>期                           | 容<br>内                                              |
|----------------------------------|-----------------------------------------------------|
| 2022年2月上旬を目途に、<br>お早目の準備をお願いします。 | ・パソコン、インターネット環境の整備<br>・ICカードの準備(一般競争入札参加事業者は<br>必須) |
| 2022年1月                          | 事業者向け説明会の開催<br>※詳細につきましては別途ご案内いたします                 |
| 2022年1月上旬より                      | 電子入札システムへの登録<br>※詳細につきましては別途お知らせいたしま<br>す。          |
| 2022年2月上旬 (予定)                   | 電子入札案件の公告を実施                                        |

※必要な事項につきましては、随時ご連絡させていただきます。

【製品評価技術基盤機構の電子入札に参加するためには】

電子入札に参加するためには、次の事前準備が必要です。

※ステップ1~3は今からご準備いただいて結構です。 1月からの登録に向け、お早めのご準備をお願いいたします。

※ステップ1~3の詳細は、別紙「ステップ1~3」をご覧ください。

【ステップ1】パソコン機器の準備

- ・ 電子入札にご利用いただくパソコン機器を準備します。
- ・ 指定された要件を満たすパソコンであれば、現在お使いのパソコンでもご利用いただけ ます。

【ステップ2】インターネット接続環境の整備

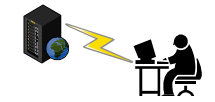

- ・ 電子入札にご利用いただくインターネットの接続環境を整備します。
- ・ 指定された要件を満たすインターネット回線であれば、現在お使いの回線でもご利用い ただけます。

【ステップ3】電子証明書(ICカード)及びカードリーダの準備 (一般競争入札参加事業者は必須)

- インターネット上で使用者"本人"を特定するための電子証明を内蔵したICカード及 びカードリーダ(読み取り機)が必要になります。
- ・ 電子入札コアシステム対応の認証局から購入することが必要です。別紙「電子入札コア システム対応民間認証局 連絡先情報一覧」より、直接お問い合わせください。
- ・ すでに電子入札コアシステムに対応するICカードをお持ちの事業者の方は、お持ちの ICカードで入札に参加できます。(※ステップ4の登録は必要です。)

【ステップ4】電子入札システムへの登録

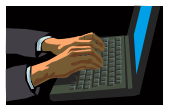

・ 電子入札システムを利用する前に、準備したICカードを使用し、当機構電子入札シス テムに利用者登録を行う必要があります。

※登録手続きの詳細につきましては、別途お知らせいたします。

## 別紙【ステップ1】

## 電子入札システムを使用するパソコンの準備

○指定された要件を満たすパソコンが必要です。<br>← 〒〒「デルア タ キ ナ ナ タ P Q TE ! キ ヨ f P ... + d T # = ? 下記「利用のためのPC環境設定」をご確認ください。

 ※これから購入するパソコン、または現在、Windows8.1、10 でお使いのパソコンで これかっ薄へするハノコノ、よたは玩正、WilldOwsO.T、TO でお使いのハノコノで<br>あれば、通常は下記「利用のためのPC環境設定」の要件を満たすと思われますが、詳細な要 נ<br>. 件については、ICカードを購入した認証局にお問い合わせください。

# 利用のためのPC環境設定

f

電子入札に参加するためには、下記のハードウェア、ソフトウェアが必要です。ご準備をお願いしま す。

(1)ハードウェア要件

パソコン本体の性能及び環境に関する要件を示します。

 $\bigcap$ 

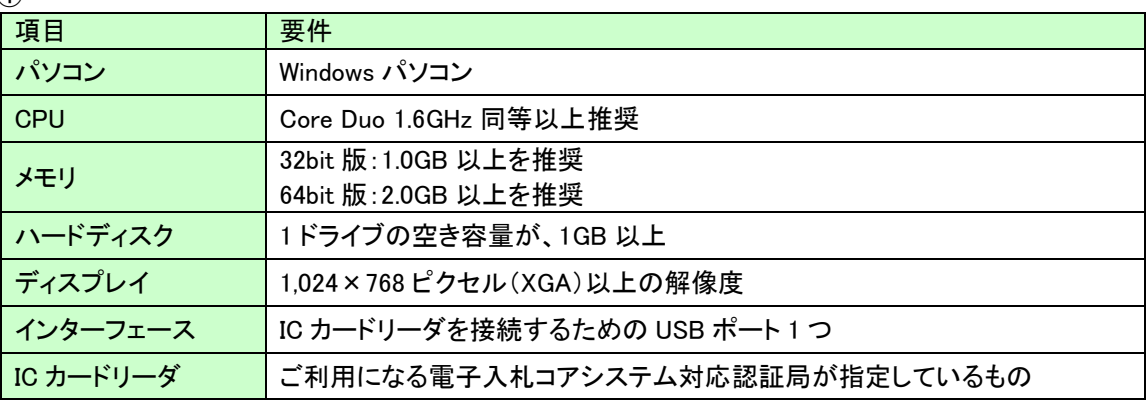

(2)ソフトウェア

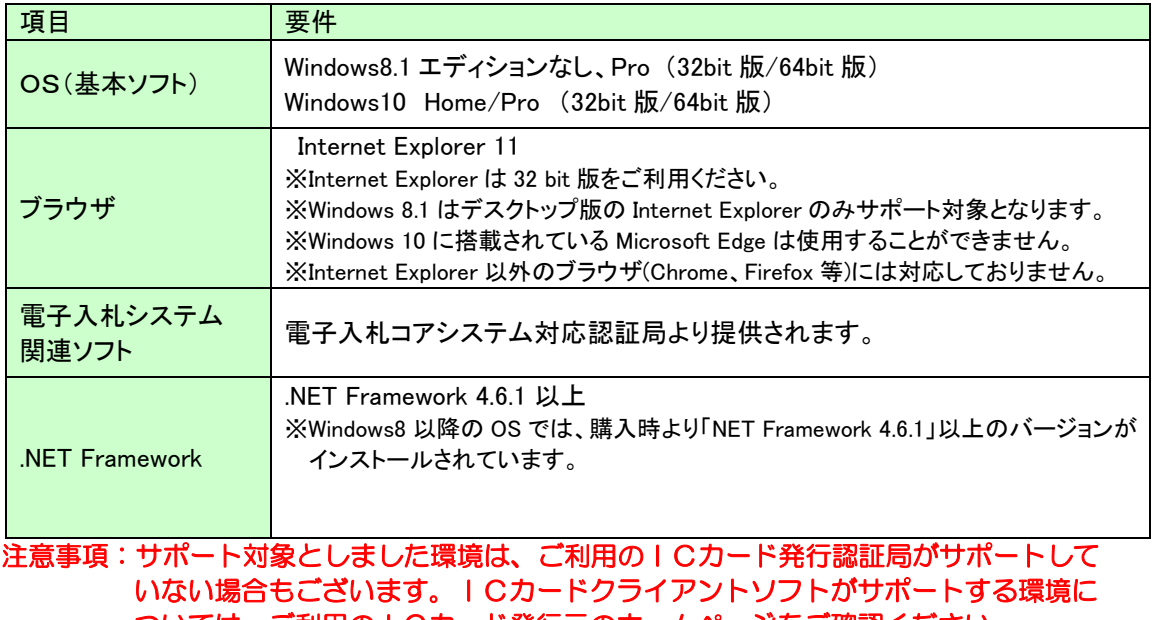

ついては、ご利用のICカード発行元のホームページをご確認ください。

(3)その他

その他、次の事項にご留意ください。

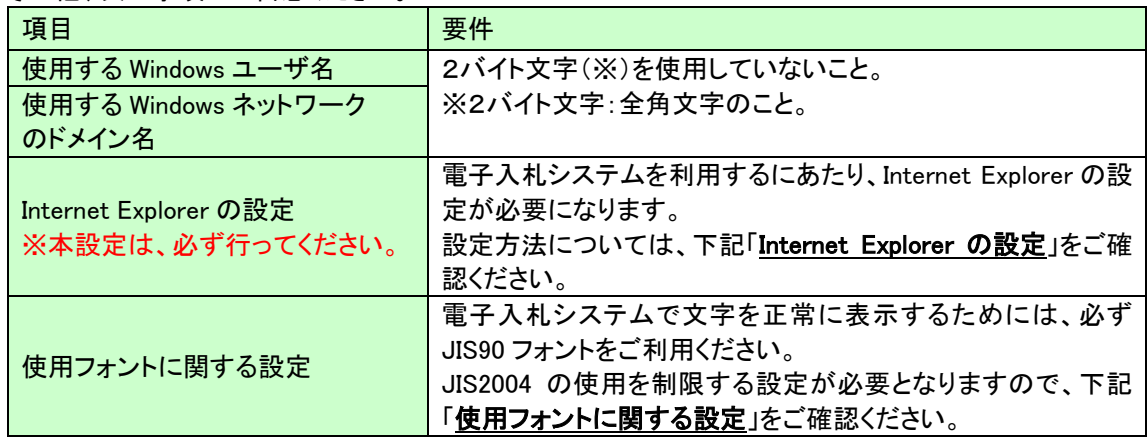

#### Internet Explorer の設定

電子入札システムを使用する際は、下記(A)(B)の設定を必ず行ってください。設定を行わない場合、添付資 料がダウンロードできない、画面表示が崩れる、電子入札システムに接続できない等の不具合が起こる可能性 があります。

#### (A)信頼済みサイト、ポップアップブロックの設定

- ①「Internet Explorer」を起動する。
- ②「ツール」メニューより「インターネット オプション」を選択する。
- ③「セキュリティ」タブの「信頼済みサイト」を選択し、「サイト」ボタンをクリックする。
- ④「次の Web サイトをゾーンに追加する」に以下の URL を入力し「追加」ボタンをクリックする。 https://www.ebs-cloud.fwd.ne.jp/ (電子入札のみ使用する場合はこちらのみ)
- https://www.epi-cloud.fwd.ne.jp/
- ⑤「OK」ボタンをクリックし「インターネットオプション」画面の「レベルのカスタマイズ」 ボタンをクリックする。
- ⑥「ポップアップブロックの使用」を「無効にする」に変更する。 「OK」ボタンをクリックし各設定画面を閉じる。

#### (B)暗号化通信方式「TLS1.2」有効化の設定

- ①「Internet Explorer」を起動する。
- ②「ツール」メニューより「インターネットオプション」を選択する。
- ④ 「詳細設定」タブをクリックする。

④「セキュリティ」項目部分までスクロールし、「TLS1.2 を使用する」にチェックが選択されていることを確認 する。また「TLS1.2 を使用する」にチェックが選択されていない場合はチェックする。 ⑤「OK」ボタンをクリックし、設定画面を閉じる。

#### 使用フォントに関する設定方法

電子入札システムを使用する際は、必ず JIS90 フォントをご利用ください。設定を行わない場合は各種通知書 が文字化けしてしまう等の不具合が起こる可能性があります。 OS の種類に応じ、下記設定を行ってください。

#### ・Windows 8.1/Windows 10 の場合

以下の手順にて、フォントの設定を行ってください。 ①IME プロパティを開く。 ②[詳細設定]ボタンを押下する ③[変換]タブを押下する。 ④[詳細設定]ボタンを押下する。 ⑤「JIS X 0208 で構成された文字のみ変換候補に表示する」にチェックを入れる。

## 別紙【ステップ2】

## インターネット接続環境の整備

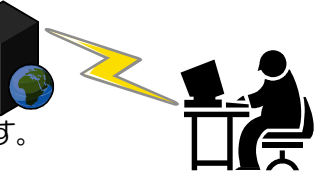

 $\overline{a}$ ○回線事業者やインターネットプロバイダとの契約が必要となります。<br>← 〒〒 「デリF!eもtte e D.CTEは記事・たぎたま」 下記「利用のためのPC環境設定」をご確認ください。

 ※以下の通信プロトコルが利用可能である必要があります。 ご契約のインターネットサービスプロバイダー(ISP)または社内のシステム管理者に ご確認ください。

①HTTP :Hypertext Transfer Protocol (WWW)

②HTTPS:Hypertext Transfer Protocol Security (SSL)

③SMTP :Simple Mail Transfer Protocol (電子メール)

 $\ddot{\phantom{0}}$ ④LDAP :Lightweight Directory Access Protocol

 【注】社内 LAN を使用する場合、社内のファイアーウォールが上記通信プロトコルの通過を 許可しているかご確認ください。

# 利用のためのPC環境設定

-

電子入札に参加するためには、ご利用になるインターネット回線が、下記の要件が必要です。ご準備 をお願いします。

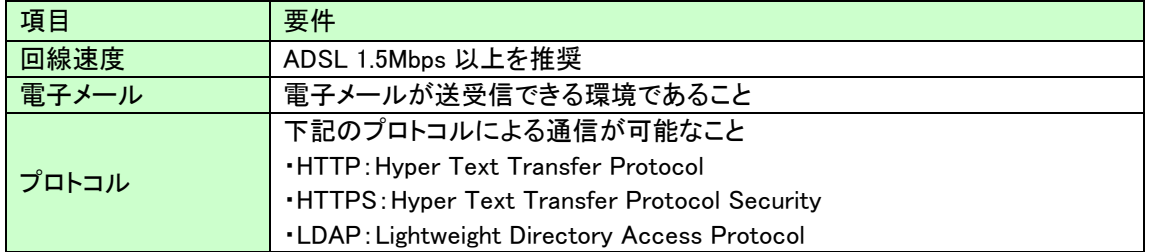

別紙【ステップ3】 (一般競争入札参加事業者は必須)

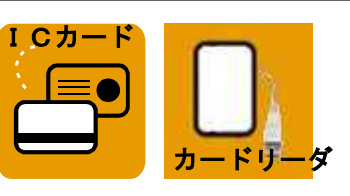

電子証明書(IC カード)及びカードリーダーの購入

## 【IC カードとは】

 $\overline{a}$  本人であることを証明するための電子的な証明書が格納されたカードです。 電子入札システムをご利用いただくためには、入札参加資格登録されている代表者<br>デケガセ数品 といている場合はデケガ、包含食品も、おばか悪スナ (委任者を登録されている場合は委任者)名義の IC カードが必要です。

## 【カードリーダとは】

 IC カードを利用するにあたり、IC カードリーダー(IC カードの情報をパソコンに読み 込むための機器)も必ず必要です。IC カードと合わせてご確認ください。

l. ○IC カードの契約~取得までに通常2~3週間程度を要します。お早めに申込みください。

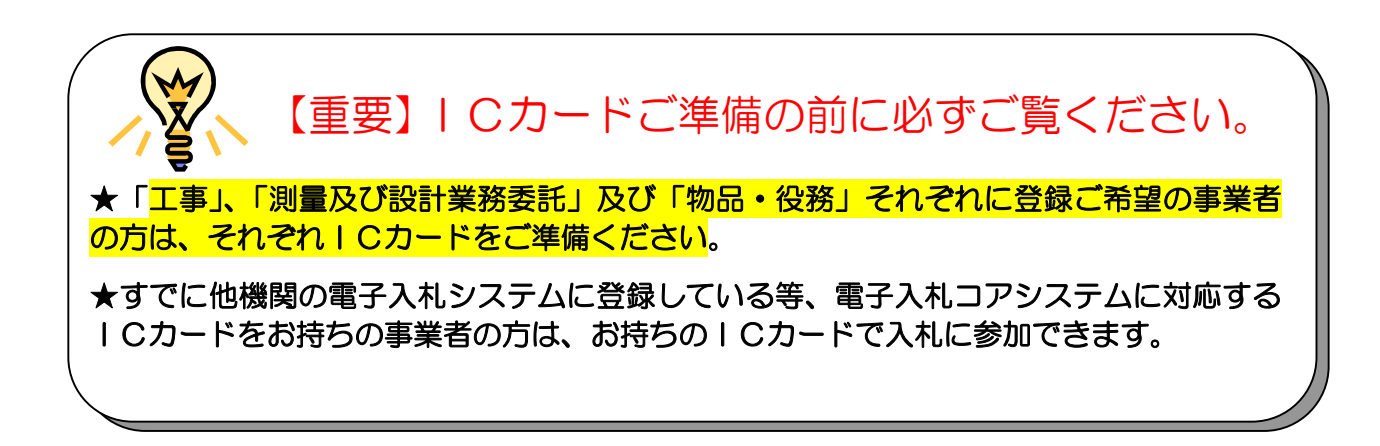

【準備手順】

①IC カードの購入

電子入札コアシステム対応の指定認証局より購入する必要があります。 (別紙「電子入札コアシステム対応民間認証局連絡先情報一覧」よりお選びください。)

②IC カードリーダのインストール

IC カード、カードリーダが認証局より届きましたら、付属の設定マニュアルに沿って、IC カードリーダのインストールを行ってください。インストール方法に関するお問い合わせは、IC カードを購入した各認証局までお願いします。

# 電子入札コアシステム対応民間認証局 連絡先情報一覧

(注)各認証局から提供された情報に基づき記載しております。

(JACIC コアシステム開発コンソーシアム HP より抜粋 2021/4/2 現在)

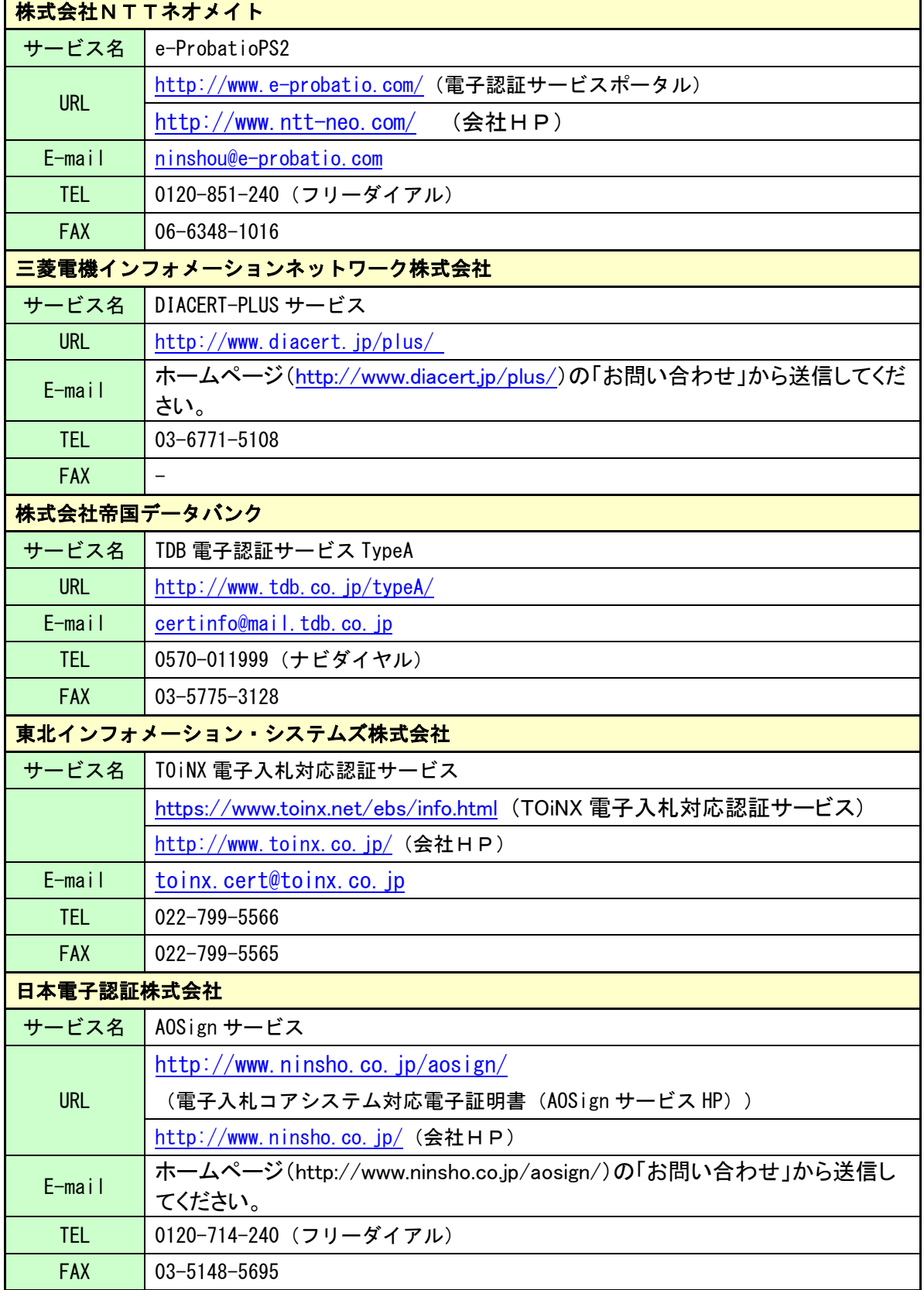